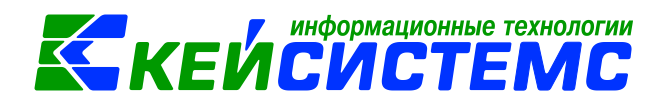

## **Переход на стандарты**

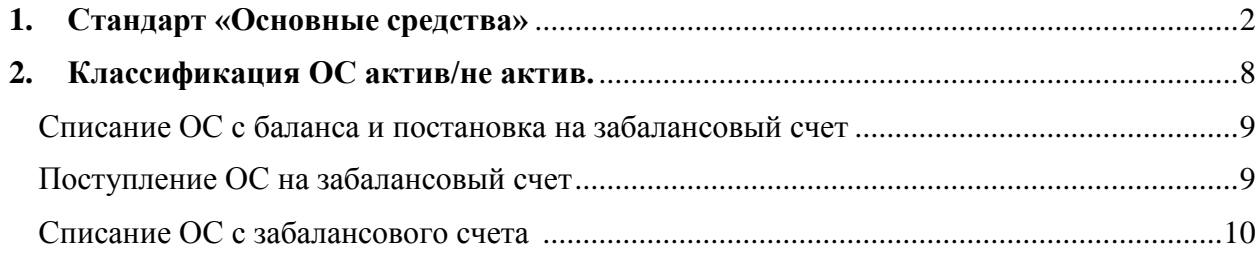

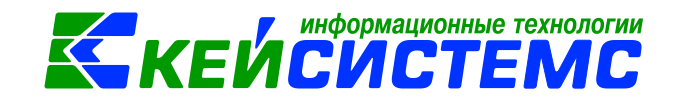

### **Введение**

В соответствии с приказами Минфина России от 31.03.2018 NN [64н,](garantf1://71819832.0/) [65н,](garantf1://71819834.0/) [66н](garantf1://71833360.0/) и [67н](garantf1://71833790.0/) о внесении изменений в Инструкции NN [157н,](garantf1://12080849.0/) [162н,](garantf1://12080897.0/) [174н](garantf1://12081735.0/) и [183н](garantf1://12081733.0/) произошли изменения в Плане счетов.

## **1. Стандарт «Основные средства»**

<span id="page-1-0"></span>В соответствии с новым стандартом «Основные средства»:

Приказ Минфина России от 31 декабря 2016 г. N 257н.

и методические указания по переходу на стандарт:

Письма Минфина РФ [от 30.11.2017 N](garantf1://71722798.0/) 02-07-07/79257, [от 15.12.2017 N](garantf1://71735182.0/) 02-07- [07/84237](garantf1://71735182.0/)

С 2018 года изменилась группировка основных средств:

- жилые помещения (101.х1)
- нежилые помещения (здания и сооружения) (101.х2)
- инвестиционная недвижимость (101.х3)
- машины и оборудование (101.х4)
- транспортные средства (101.х5)
- инвентарь производственный и хозяйственный (101.х6)
- многолетние насаждения (101.х7)
- основные средства, не включенные в другие группы (101.х8)

Пример отражения корреспонденции в Бухгалтерской справке [\(ф. 0503833\)](garantf1://70851956.2320/) (на примере казенных учреждений):

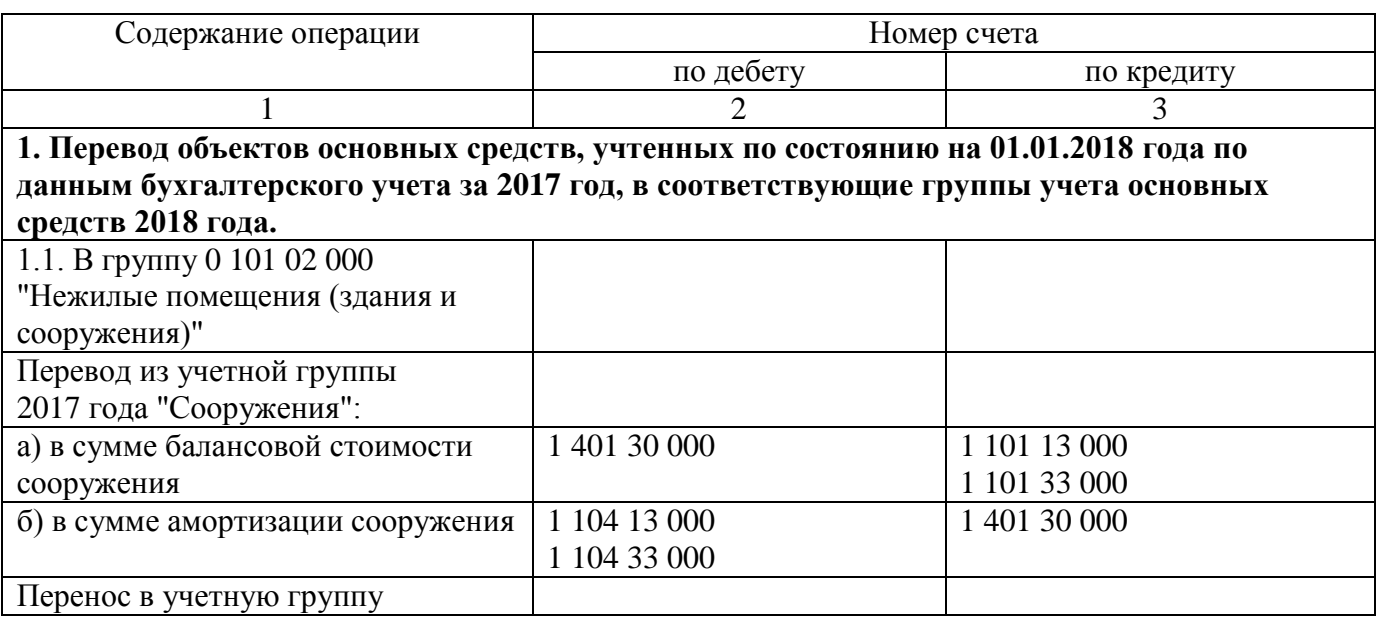

*www.keysystems.ru e-mail: smeta@keysystems.ru тел: (8352) 323-323 (многоканальный)*

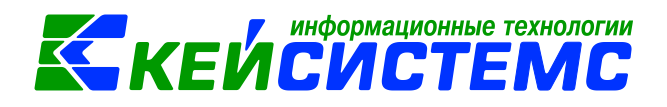

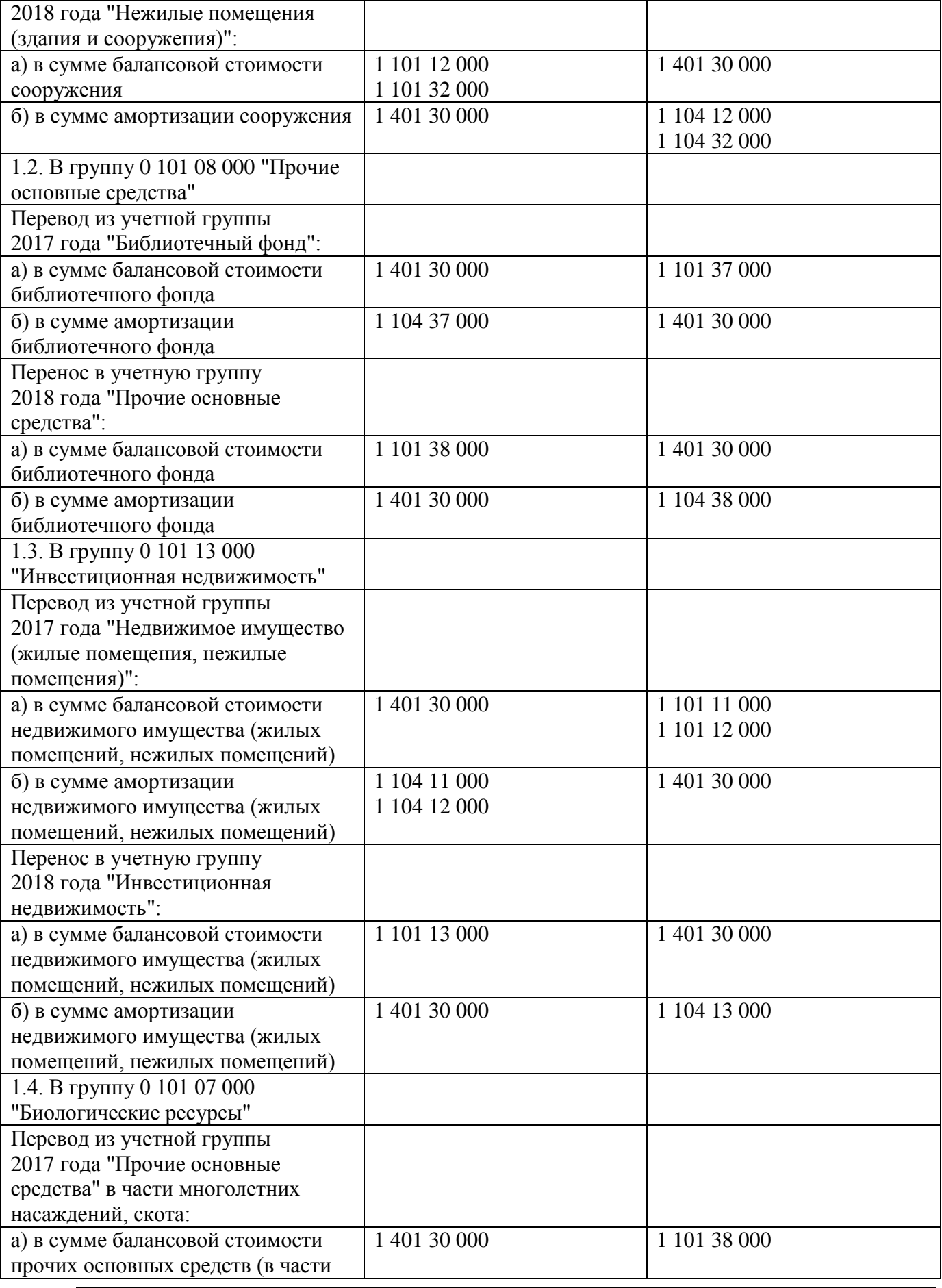

*www.keysystems.ru e-mail: smeta@keysystems.ru тел: (8352) 323-323 (многоканальный)*

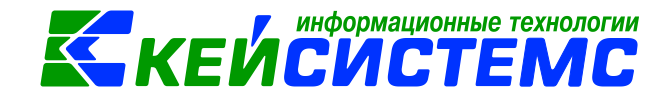

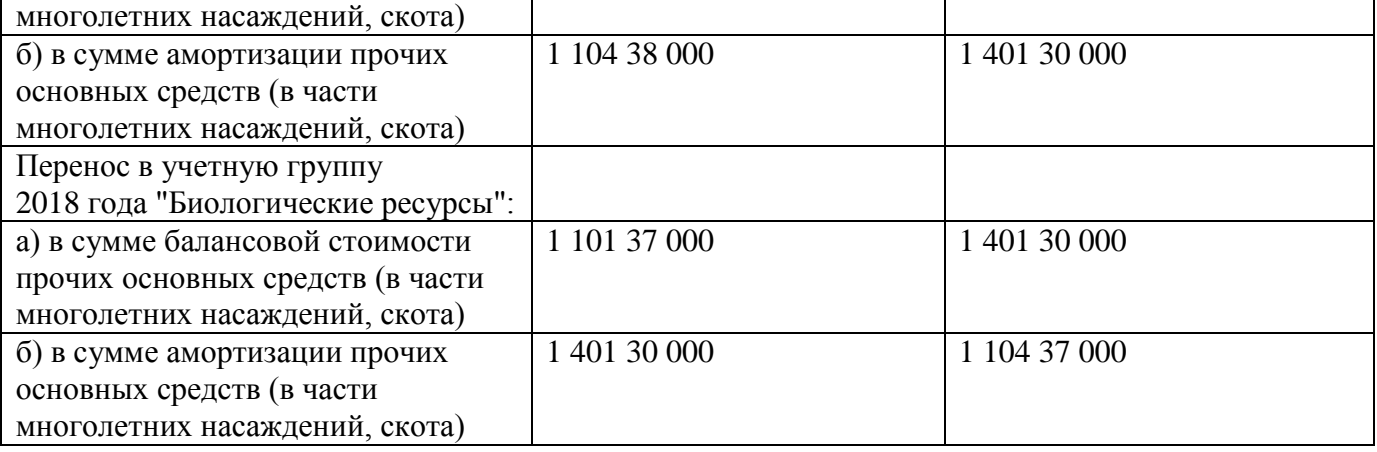

После установки обновлений:

№ 10241 - изменен План счетов

№ 9794 - доработан режим по переносу остатков по ОС на новые счета

Просмотреть остатки на дату можно в режиме **ОПЕРАЦИИ \ Оперативные остатки**

На 01.01.2018 в учреждении имеется одно основное средство по счету 4.101.13:

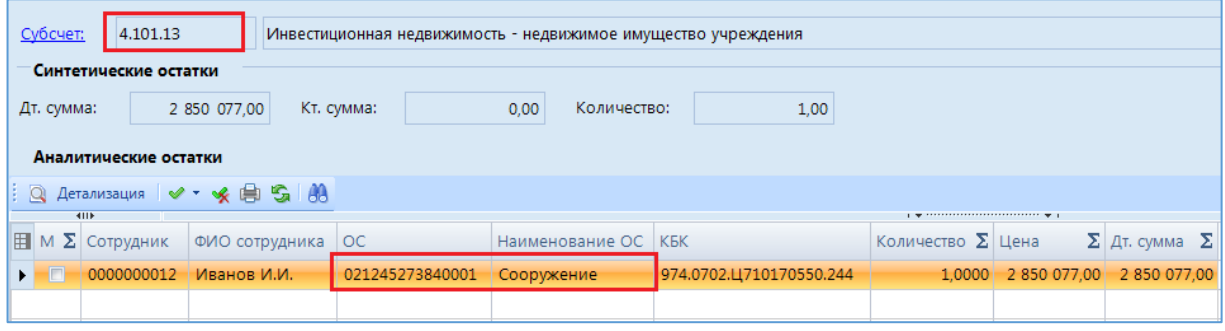

**Рисунок 1. Оперативные остатки по счету 101.13**

Перенос остатков по основным средства на новые счета выполняется в режиме:

**ДОКУМЕНТЫ \ НЕФИНАНСОВЫЕ АКТИВЫ \ Перемещение ОС между группами и видами имущества**

Переведем остатки со счета 4.101.13 на счет 4.101.12.

Необходимо создать новый документ. Дату документа установить **31.12.2017**:

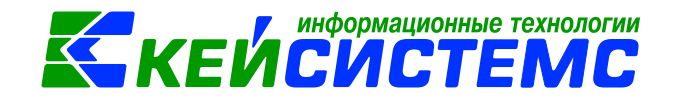

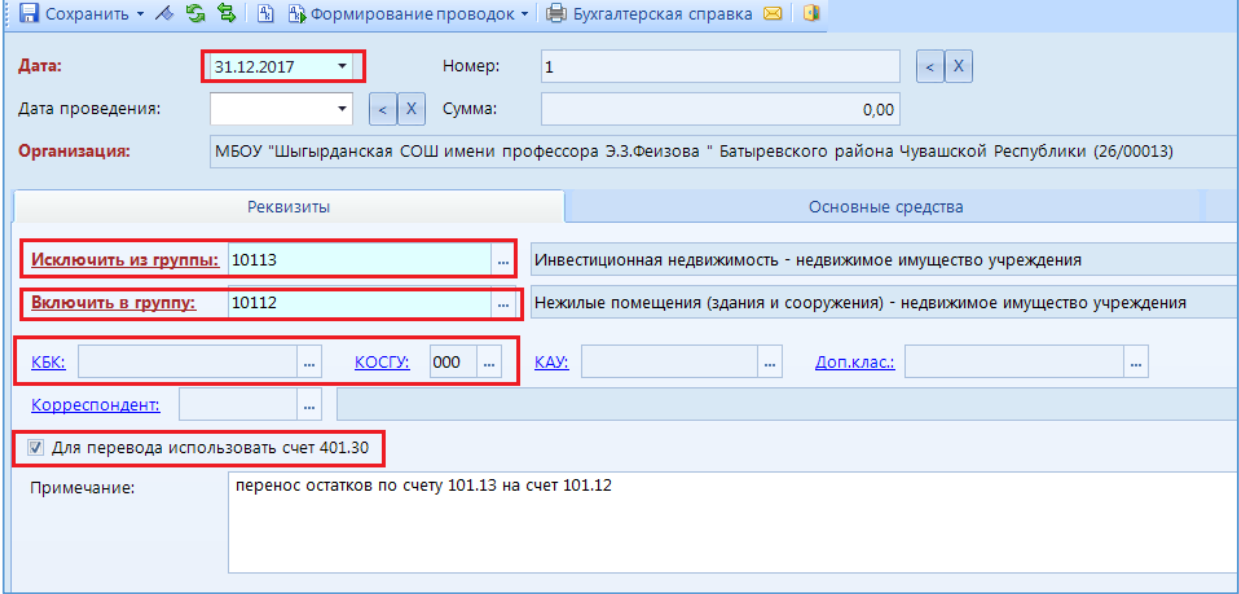

**Рисунок 2. Перемещение ОС между группами и видами имущества**

На вкладке «Реквизиты»:

Выбрать старую и новую группы активов.

Выбрать аналитику для 401.30 счета: КБК, КОСГУ.

Установить галку в поле **«Для перевода использовать счет 401.30»**.

На вкладке «Основные средства»:

Добавить строку и в колонке Инвентарный номер двойным щелчком по левой кнопке мыши открыть справочник основные средства

| • Сохранить ▼ 人 「S S 国 图 Формирование проводок ▼ 国 Бухгалтерская справка 図   D                                            |                                                   |                                        |                                                    |                                         |
|----------------------------------------------------------------------------------------------------|---------------------------------------------------|----------------------------------------|----------------------------------------------------|-----------------------------------------|
| Дата:<br>Дата проведения:                                                                                                 | 31.12.2017<br>$\overline{\phantom{a}}$<br>۰<br>×. | Номер:<br>1<br>X<br>Сумма:             |                                                    | $\boldsymbol{\mathsf{X}}$<br>×.<br>0.00 |
| МБОУ "Шыгырданская СОШ имени профессора Э.З.Феизова " Батыревского района Чувашской Республики (26/00013)<br>Организация: |                                                   |                                        |                                                    |                                         |
|                                                                                                    |                                                   |                                        |                                                    |                                         |
| Реквизиты                                                                                                    |                                                   |                                        | Основные средства                                  |                                         |
| <b>KIIF</b><br><b><i><u>ARRAINE</u></i></b><br>I A communication of A I                                                   |                                                   |                                        |                                                    |                                         |
| 铝<br>Перетащите сюда заголовок колонки для группировки                                                                    |                                                   |                                        |                                                    |                                         |
| Þ<br>囯<br>╶╶<br>e                                                                                                    | Инвентарный номер                                 | Наименование ОС                        | Балансовая стоимость $\Sigma$ Амортизация $\Sigma$ |                                         |
| $\square$<br>≭<br>۔ ص                                                                                                    |                                                   | $\begin{array}{c} \square \end{array}$ | $\blacksquare$                                     | $\mathbf{A}$                            |
| E<br>₩<br>嗳                                                                                                    |                                                   |                                        |                                                    |                                         |
|                                                                                                    |                                                   |                                        |                                                    |                                         |

**Рисунок 3. Вкладка «Основные средства» Перемещения ОС между группами и видами имущества**

Откроется справочник Основные средства, в котором отмечаем основные средства, которые необходимо перенести на другой счет:

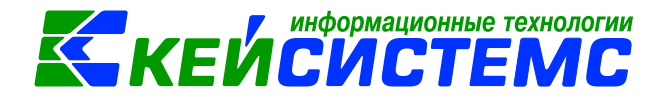

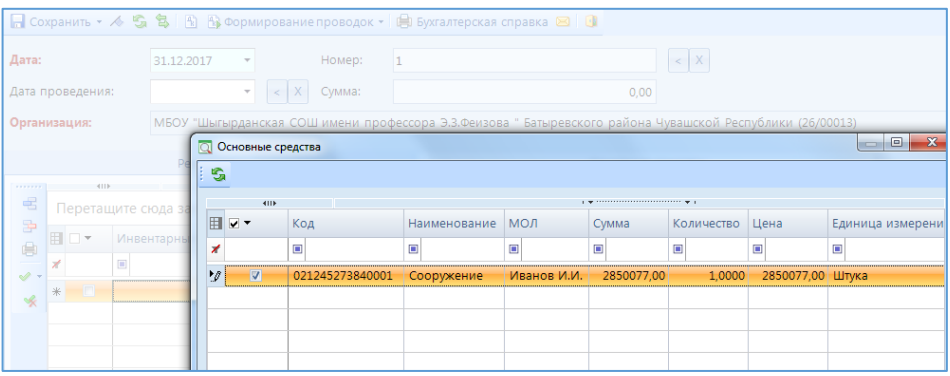

**Рисунок 4. Выбор ОС в режиме Перемещение ОС между группами и видами имущества**

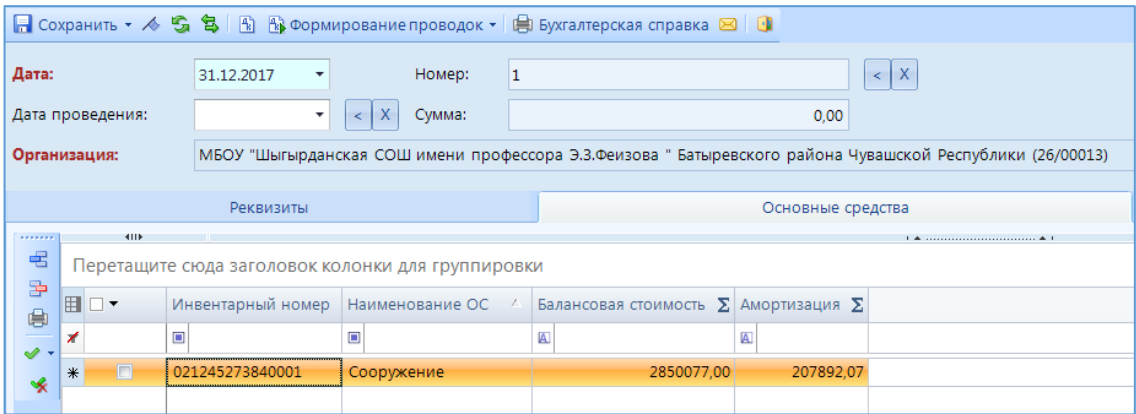

**Рисунок 5. Вкладка «Основные средства» Перемещения ОС между группами и видами имущества**

Затем нажимаем кнопку Формирование проводок:

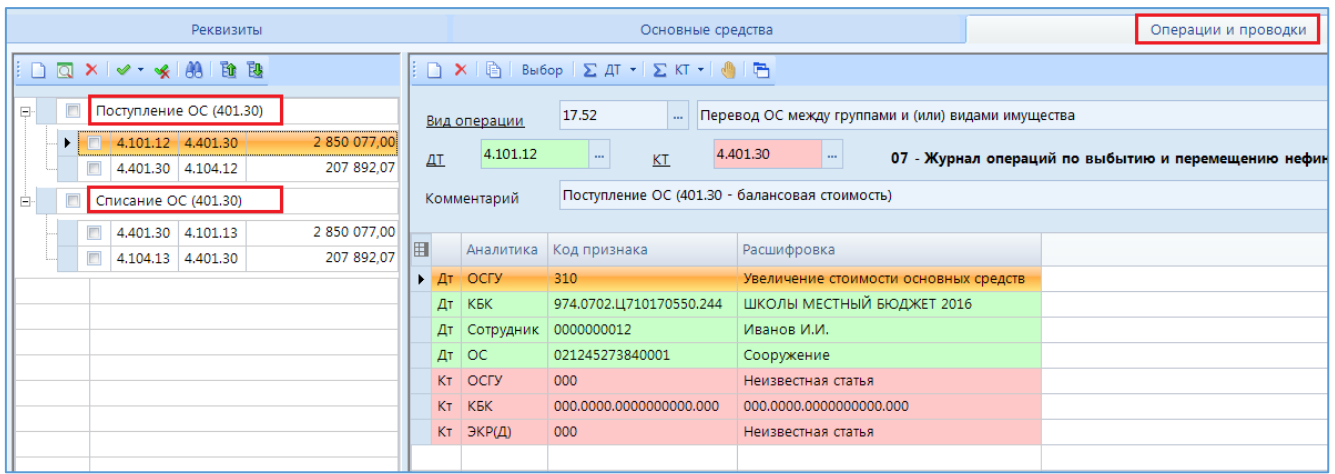

**Рисунок 6. Вкладка «Операции и проводка» Перемещения ОС между группами и видами имущества**

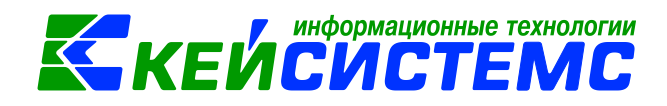

После переноса в Оперативных остатках основное средство перешло на счет 4.101.12:

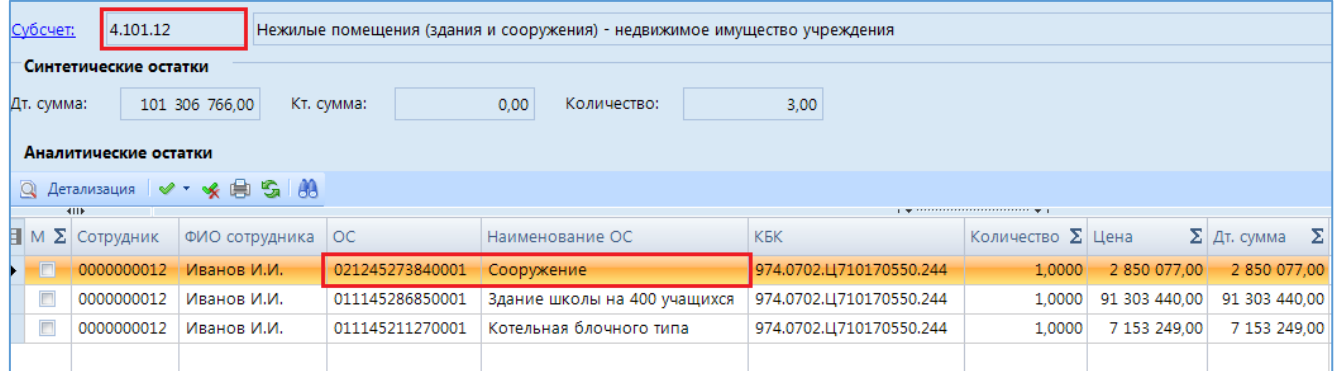

**Рисунок 7. Оперативные остатки после переноса данных на счет 101.12**

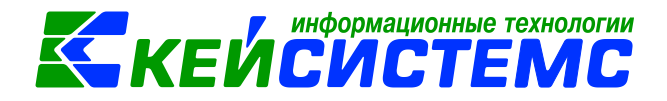

## **2. Классификация ОС актив/не актив.**

<span id="page-7-0"></span>Для того, чтобы правильно классифицировать Основные средства на актив и не актив, необходимо провести инвентаризацию основных средств.

Приказом Минфина России от 17.11.2017 № 194н внесены изменения в печатные формы документов Инвентаризационная опись по нефинансовым активам и Ведомость расхождений по результатам инвентаризации. Добавлены новые колонки Статус объекта учета, Целевая функция объекта и соответствие на актив/не актив.

ДОКУМЕНТЫ \ ИНВЕНТАРИЗАЦИЯ \ Инвентаризация нефинансовых активов

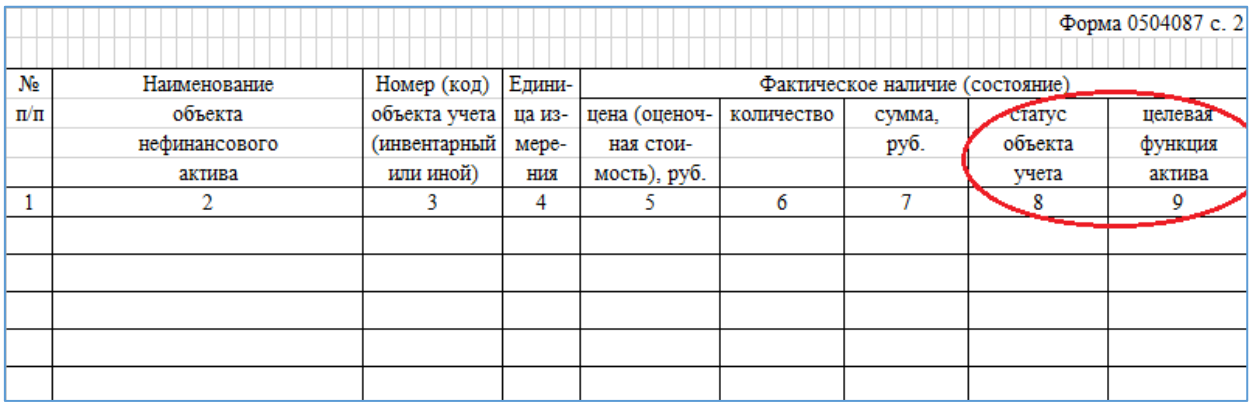

**Рисунок 8. Страница 2 Инвентаризации нефинансовых активов**

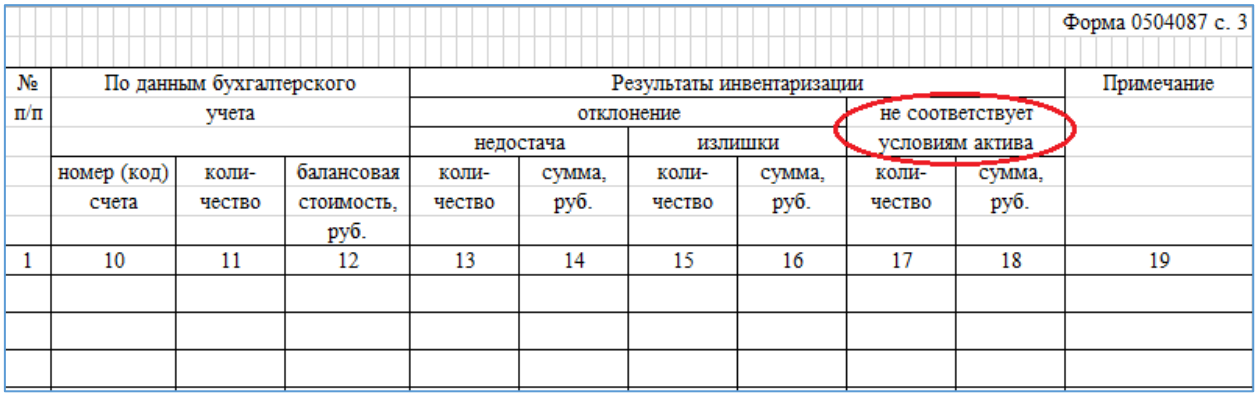

**Рисунок 9. Страница 3 Инвентаризации нефинансовых активов**

ОС, которые являются активами должны быть на балансовых счетах. Не активы – на забалансовых.

На основании принятых комиссией решений бухгалтерией составляется Бухгалтерская справка [\(ф. 0504833\)](garantf1://70851956.2320/), в которой отражаются бухгалтерские записи по выбытию основных средств с баланса с одновременным отражением информации об указанных объектах имущества на забалансовом [счете 02](garantf1://12080849.2/) "Материальные ценности, принятые на хранение".

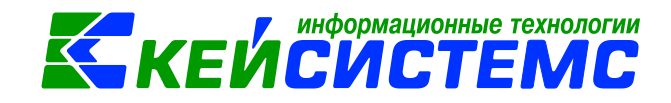

# <span id="page-8-0"></span>**Списание ОС с баланса и постановка на забалансовый счет выполняется в режимах:**

ДОКУМЕНТЫ \ НЕФИНАНСОВЫЕ АКТИВЫ \ Акт списания групп ОС ДОКУМЕНТЫ \ НЕФИНАНСОВЫЕ АКТИВЫ \ Акт списания ОС

Необходимо выбрать Вид операции «Списание ОС (401.10.172)»:

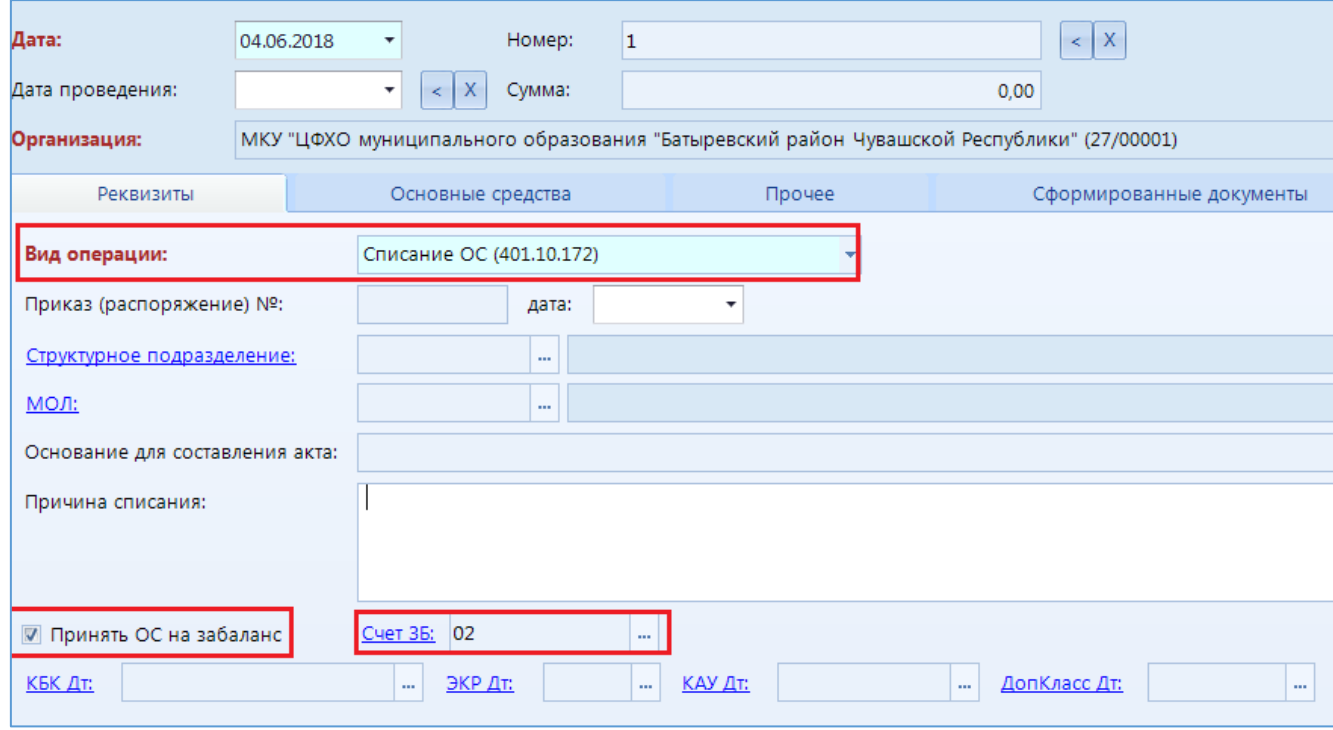

**Рисунок 10. Акт списание групп ОС**

Необходимо установить галку в поле «Принять ОС на забаланс» и выбрать Счет ЗБ.

## <span id="page-8-1"></span>**Поступление ОС на забалансовый счет выполняется в режиме:**

ДОКУМЕНТЫ \ НЕФИНАНСОВЫЕ АКТИВЫ \ Акт приема групп ОС

### ДОКУМЕНТЫ \ НЕФИНАНСОВЫЕ АКТИВЫ \ Акт приема ОС

Необходимо выбрать Вид операции «Поступление ОС на забаланс»:

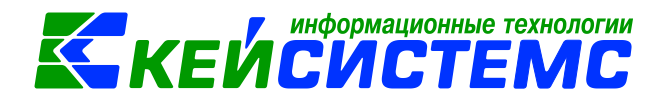

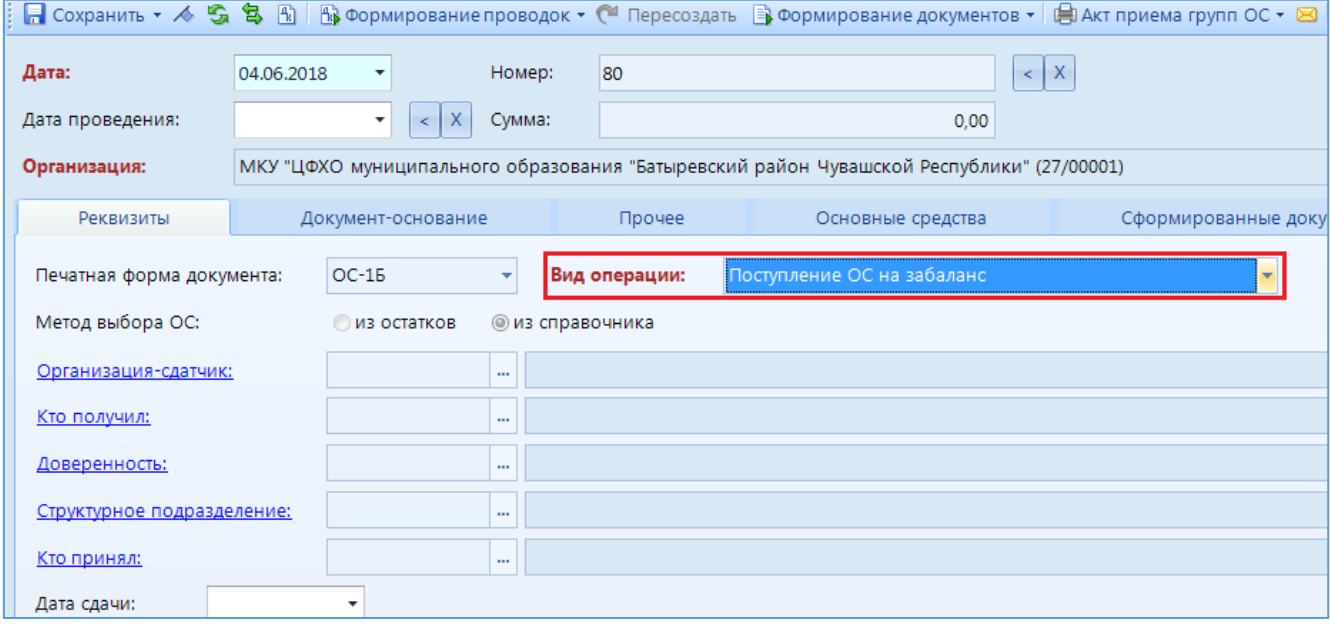

**Рисунок 11. Акт приема групп ОС**

На вкладке Основные средства нужно выбрать Счет забаланса, на который поступает Основное средство:

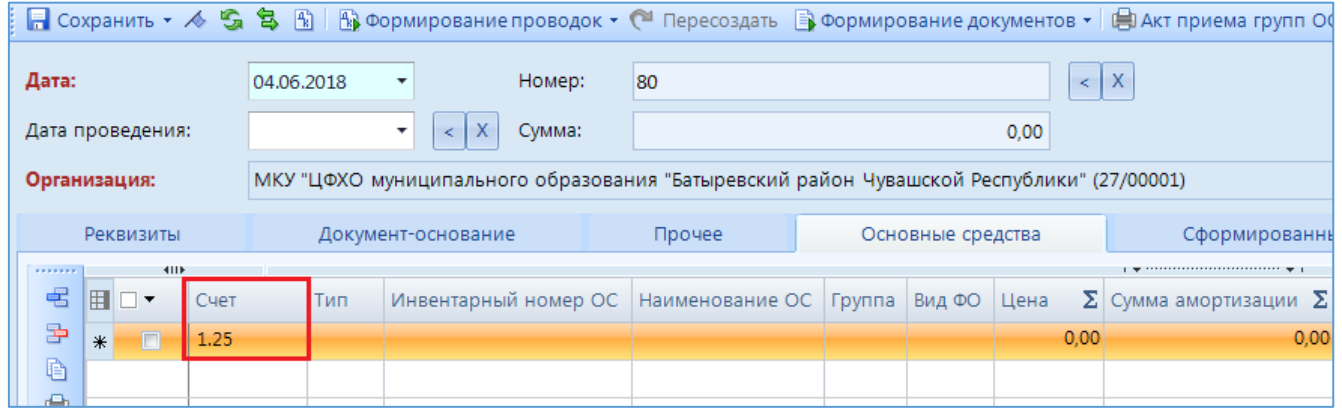

**Рисунок 12. Вкладка «Основные средства» Акта приема групп ОС**

## <span id="page-9-0"></span>**Списание ОС с забалансового счета выполняется в режиме:** ДОКУМЕНТЫ \ НЕФИНАНСОВЫЕ АКТИВЫ \ Акт списания групп ОС

ДОКУМЕНТЫ \ НЕФИНАНСОВЫЕ АКТИВЫ \ Акт списания ОС

Необходимо выбрать Вид операции «Списание с забаланса»:

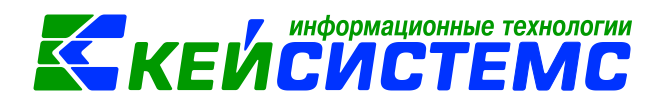

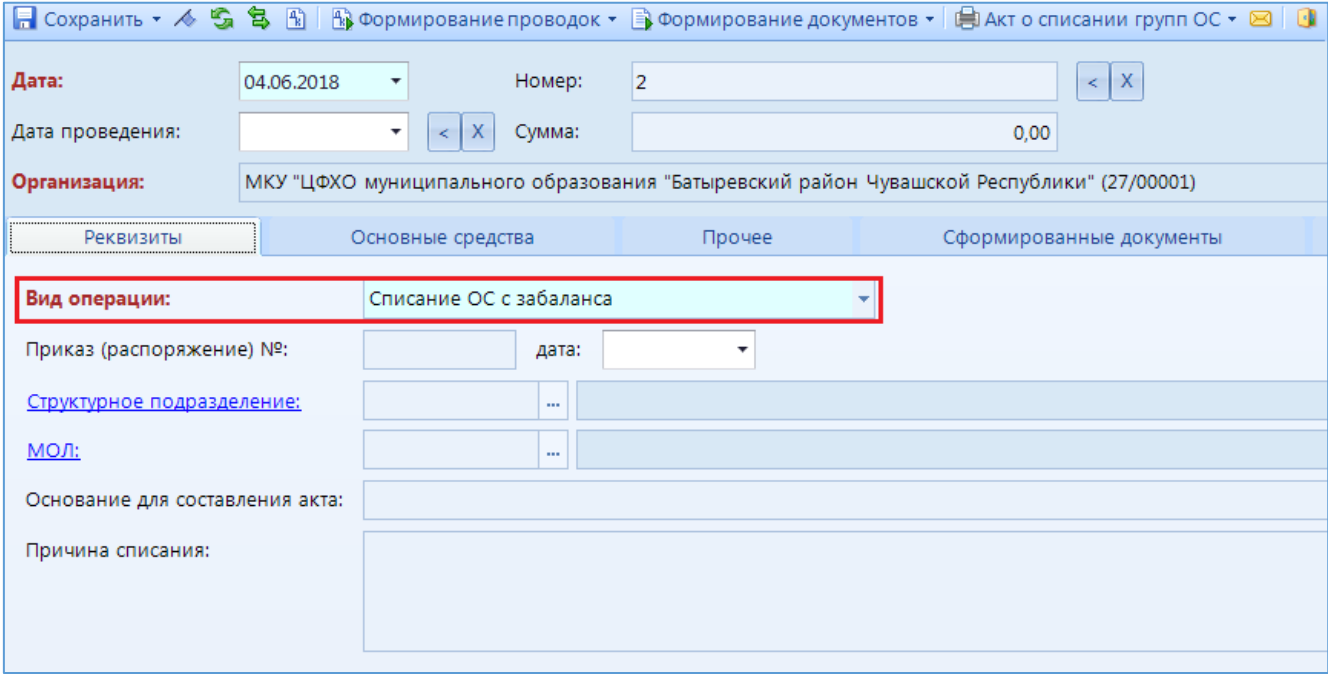

**Рисунок 13. Акт списание групп ОС**